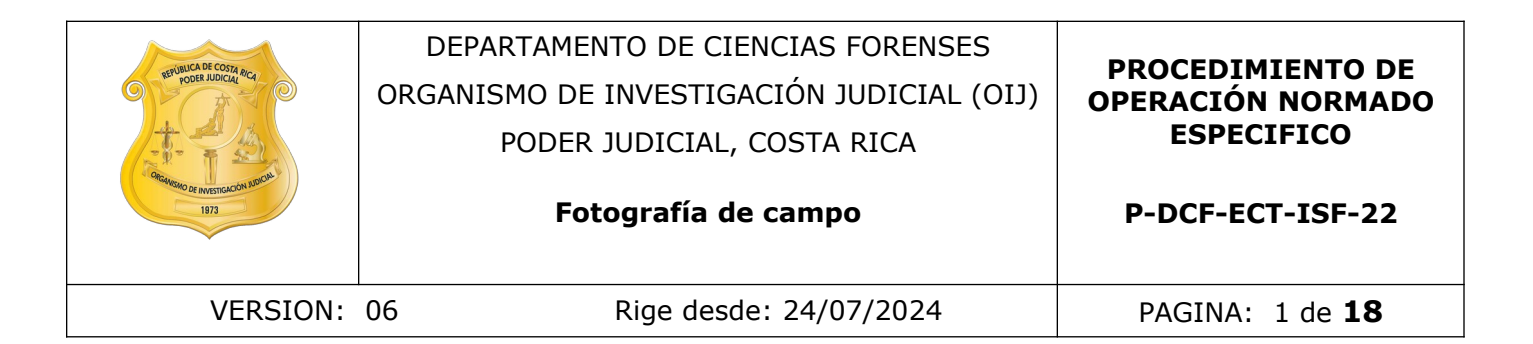

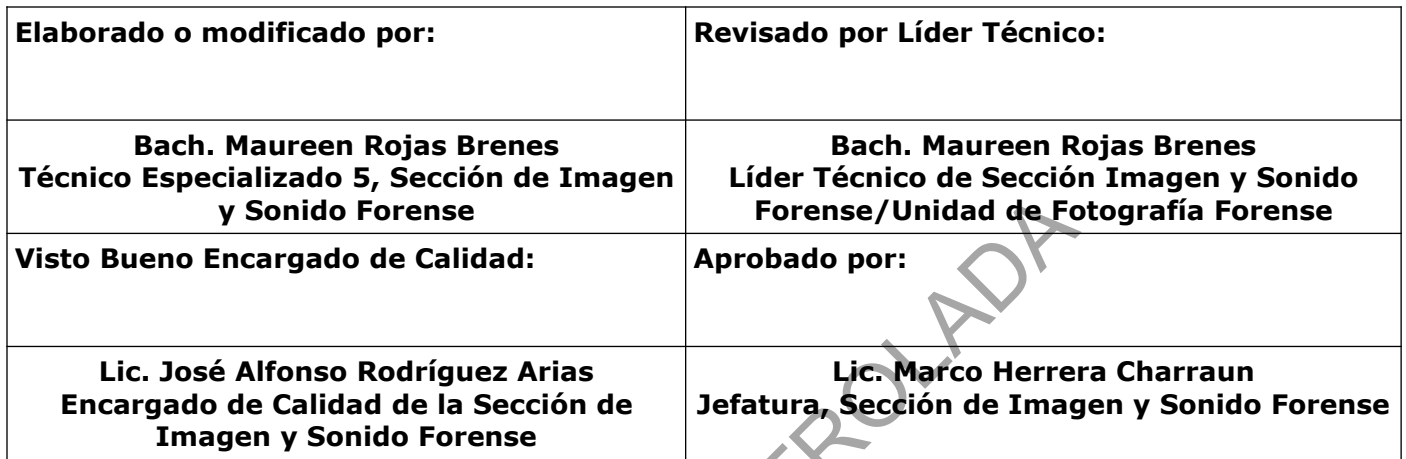

#### **CONTROL DE CAMBIOS A LA DOCUMENTACIÓN**

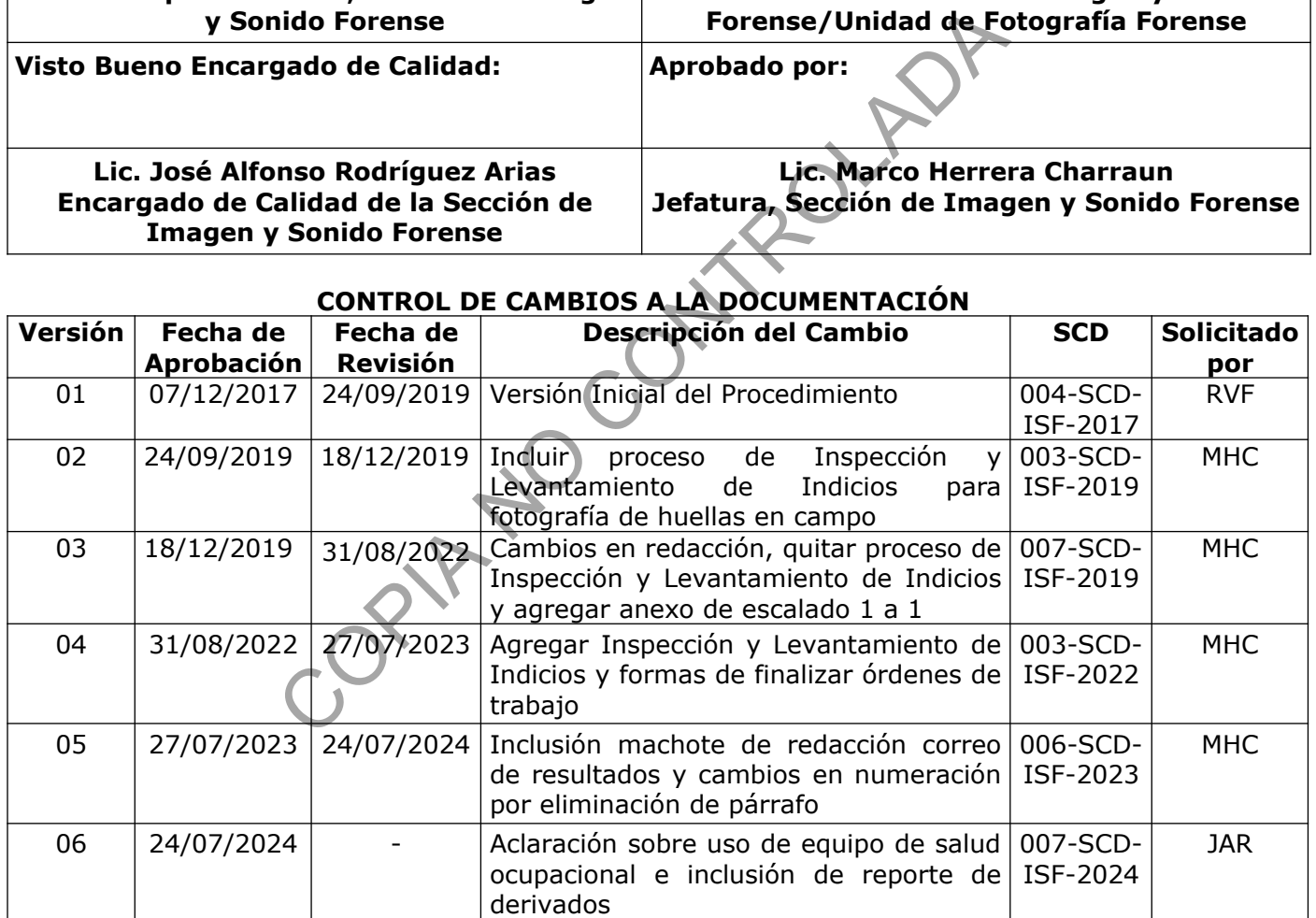

**ESTE PROCEDIMIENTO ES UN DOCUMENTO CONFIDENCIAL PARA USO INTERNO DEL DEPARTAMENTO DE CIENCIAS FORENSES SE PROHÍBE CUALQUIER REPRODUCCIÓN QUE NO SEA PARA ESTE FIN La versión oficial digital es la que se mantiene en la ubicación que la Unidad de Gestión de Calidad defina. La versión oficial impresa es la que se encuentra en la Unidad de Gestión de Calidad. Cualquier otro documento impreso o digital será considerado como copia no controlada .**

### **1 Objetivo:**

Unificar los métodos de registro de imágenes fotográficas que se realizan fuera de la Sección de Imagen y Sonido Forense y el posterior tratamiento de las imágenes.

#### **2 Alcance:**

Aplica para el proceso completo de toma fotográfica que se brinda fuera de la Sección de Imagen y Sonido Forense, desde la recepción y despacho en el SADCF, hasta su inclusión y codificación en la base de datos.

## **3 Referencias**:

- Procedimiento de operación normado Gestión de indicios de imagen y sonido mediante QuickDME. Departamento de Ciencias Forenses, Organismo de Investigación Judicial, Poder Judicial, Costa Rica. Versión vigente.
- Procedimiento de operación normado Gestión de solicitudes y manejo de indicios y copias de trabajo en Imagen y Sonido Forense. Departamento de Ciencias Forenses, Organismo de Investigación Judicial, Poder Judicial, Costa Rica. Versión vigente.
- Manual de Instrucciones del SADCF. Departamento de Ciencias Forenses Organismo de Investigación Judicial, Dirección de Tecnología de Información y Comunicaciones- Dirección Ejecutiva, Poder Judicial. Versión vigente. resso completo de tonia lotografica que se brinda idera de la<br>desde la recepción y despacho en el SADCF, hasta su inclusional<br>desde la recepción y despacho en el SADCF, hasta su inclusional<br>controlada de Controlada (Contro
- Manual de Servicios Forenses. Departamento de Ciencias Forenses, Organismo de Investigación Judicial. Versión vigente.
- Protocolo de Disco Maestro, Organismo de Investigación Judicial, Poder Judicial, Costa Rica. Versión vigente.
- Circular N°35-DG-2020 Procedimiento a seguir cuando se requiera fotografías de huellas para comparación lofoscópica. 09 de diciembre de 2020.

## **4 Equipos y Materiales:**

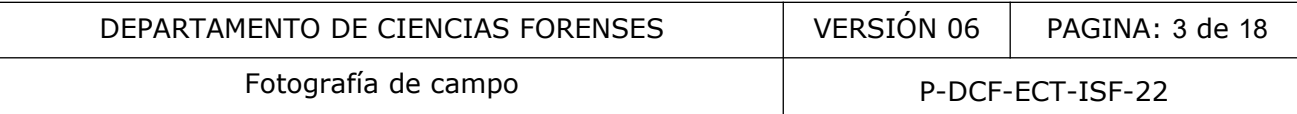

#### **4.1 Equipos**

- Baterías para cámara.
- Cargador para baterías de cámara.
- Computadora de escritorio.
- Cuerpo cámara réflex profesional.
- Flash portátil para la cámara.
- Objetivos fotográficos.
- Tarjetas de memoria para la cámara.
- Testigos métricos lineales y de escuadra, de diferentes tamaños y materiales.

COM<sup>N</sup>

• Trípode fotográfico.

#### **4.2 Materiales**

- Baterías para flash.
- Bloqueador solar.
- Bolígrafo.
- Botas de hule.
- Chaleco antibalas.
- Cinta adhesiva de papel.
- Cubre bocas.
- Cubre zapatos.
- Gabacha.
- Guantes.
- Gorra.
- Gorro.
- Lentes de protección.
- Libreta.
- Mangas con protección UV.

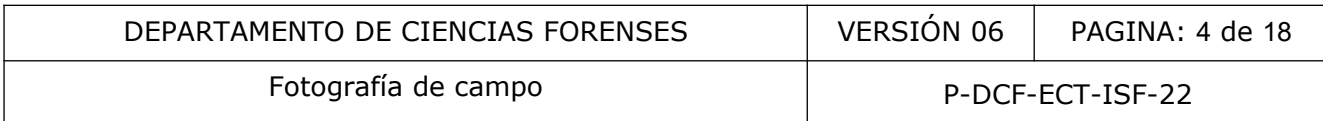

- Mascarilla con filtros para vapores orgánicos.
- Paraguas.
- Polainas.
- Repelente contra insectos.
- Salveque para equipo fotográfico.
- Traje blanco desechable.
- Zapatos de montaña.

#### **5 Reactivos y Materiales de Referencia:**

N/A.

#### **6 Condiciones Ambientales:**

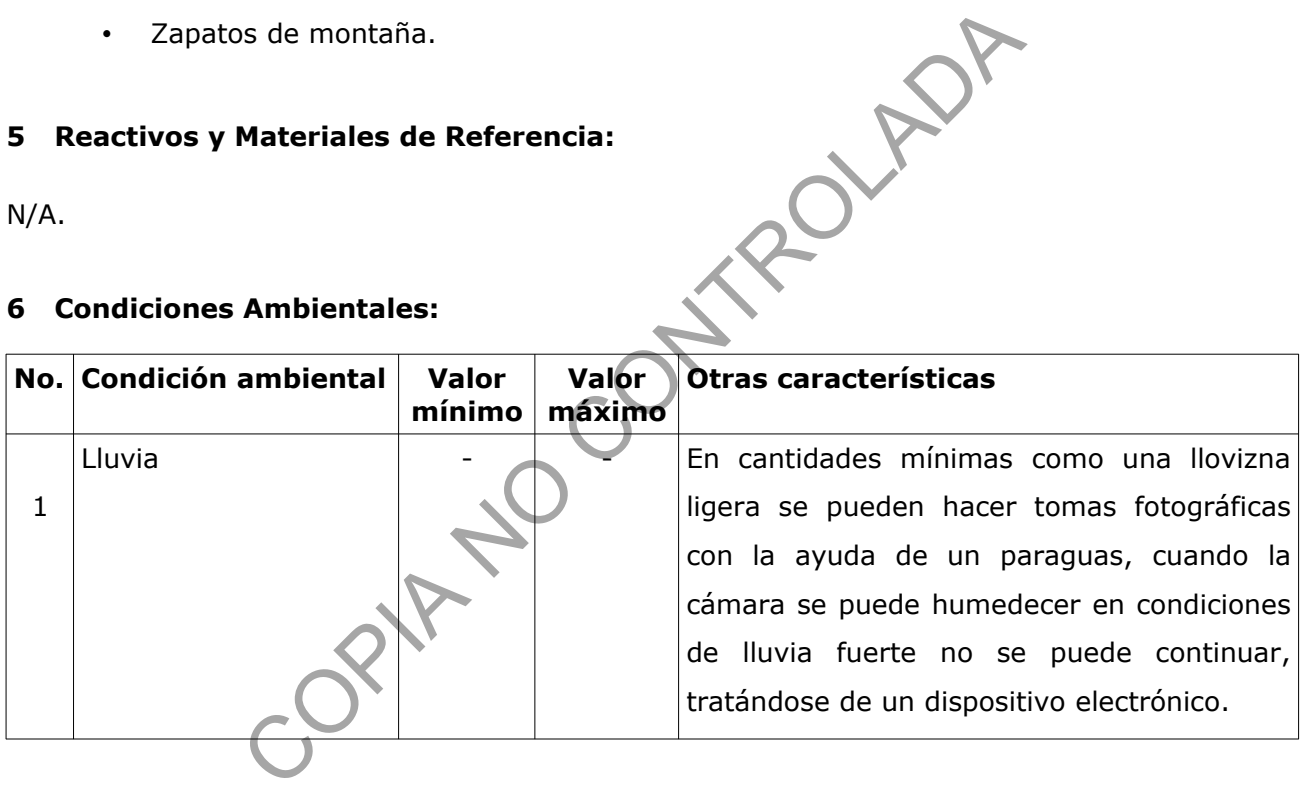

## **7 Procedimiento:**

**Nota 1:** Para todos los diferentes escenarios presentados a continuación todas las fotografías deben tomarse en formato RAW y el número de archivo de las imágenes debe estar en reinicio automático. Mantenga comunicación con el encargado del caso y siga las instrucciones que dicha persona brinde.

#### **7.1 Toma de fotografías de elementos óseos en la Sección de Bioquímica:**

**7.1.1** Fotografíe el embalaje por ambos lados consignando los sellos y el lacrado, así como las etiquetas, todo el proceso se realiza con un testigo métrico.

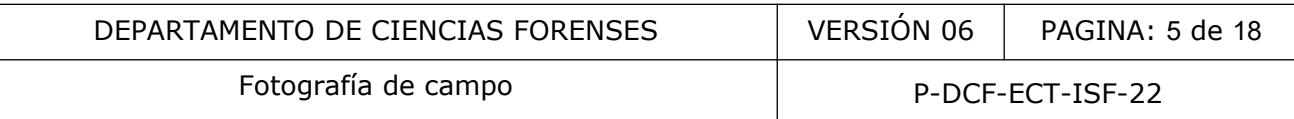

**7.1.2** Realice una fotografía de la apertura del embalaje que contiene el indicio y luego haga otra fotografía donde se aprecien ambos (embalaje y contenido).

**7.1.3** Fotografíe por separado el indicio en su contenedor, luego fotografíe el detalle de las etiquetas.

**7.1.4** Realice una fotografía de la caja petri conteniendo el indicio con el testigo métrico, previamente ubicado por el perito, y luego realice un detalle del mismo.

## **7.2 Fotografías de prendas en la Unidad de Pólvora y Explosivos.**

**7.2.1** Realice la primera fotografía que es una imagen general de la prenda lo más perpendicular posible, tomando en cuenta que es una foto de referencia.

**7.2.2** Haga una fotografía de acercamiento del primer orificio donde se visualice el testigo métrico, número de caso, número de orificio y la flecha.

**7.2.3** Continúe fotografiando de la misma forma que en el punto 7.2.2 si la prenda tiene más de un orificio.

**7.2.4** Haga una carpeta en su cámara por cada caso individual que haya que fotografiar para efectos del posterior almacenamiento en el QuickDME y repita los pasos del 7.2.1 al 7.2.3 según la cantidad de casos. de prendas en la Unidad de Pólvora y Explosivos,<br>
primera fotografía que es una imagen general de la<br>
sible, tomando en cuenta que es una foto de referencia.<br>
fotografía de acercamiento del primer orificio donde se v<br>
de c

**Nota 2:** Cuando la prenda no contenga orificios o manchas, realice una fotografía general de la cara anterior y otra de la cara posterior con su respectivo número de caso.

## **7.3 Fotografías de huellas en el sitio de suceso y vehículos.**

**7.3.1** Tome fotografías generales para ubicar el sitio, luego tome fotografías del lugar, si es una edificación o casa debe abarcar todos los aposentos de manera general, si es un vehículo fotografíe tanto fuera como dentro del mismo.

**7.3.2** Realice una fotografía panorámica del soporte donde se encuentra la huella, una segunda fotografía intermedia donde se aprecie el número de huella y el testigo métrico completo, y por último una fotografía de detalle de la misma que cumpla las características de perpendicularidad, registro de la escala métrica, iluminación y enfoque adecuado.

**7.3.3** Coteje con el perito de Lofoscopía el resultado que se está obteniendo en el momento de la toma de cada huella.

### **7.4 Fotografía Ambiental Forense-Bosque.**

**7.4.1** Fotografíe las panorámicas del sitio.

**7.4.2** De ser posible tome las fotografías panorámicas desde cada una de las cuatro esquinas demarcadas de la primer parcela, si el terreno no lo facilita tome al menos dos de las esquinas de la parcela, luego proceda a fotografiar lo que indique el perito, esto puede ser: troncos, copas de los árboles, hojas, entre otros.

**7.4.3** Fotografíe por orden numérico cada árbol iniciando con el número asignado al espécimen (detalle y general), luego realice fotografías del tronco, del follaje en general, detalles de las hojas, flores y frutos, así como de cualquier otro detalle que indique el perito.

**7.4.4** Repita los puntos 7.4.2 y 7.4.3 en cada una de las parcelas demarcadas en el sitio.

#### **7.5 Fotografía Ambiental Forense-Humedal**

**7.5.1** Proceda a realizar fotografías panorámicas del sitio.

**7.5.2** De ser posible tome las fotografías panorámicas desde cada una de las cuatro esquinas demarcadas de la primer parcela, si el terreno no lo facilita tome al menos dos de las esquinas de la parcela, luego proceda a fotografiar lo que indique el perito, esto puede ser: troncos, copas de los árboles, hojas, entre otros.

**7.5.3** Fotografíe las plantas en su estado natural, siempre manteniendo el orden numérico de las plantas catalogadas por el perito y su asistente. Dicho procedimiento se describe de la forma siguiente: se inicia con el número de la planta, luego una foto general de la planta, detalles de las hojas, el tallo, flores y frutos o cualquier otra que indique el perito. tos, así como de cualquier otro detalle que indique el perito<br>
buntos 7.4.2 y 7.4.3 en cada una de las parcelas demarcada<br> **Ambiental Forense-Humedal**<br>
realizar fotografías panorámicas del sitio.<br>
ible tome las fotografías

**7.5.4** Realice fotografías generales y de detalle de las muestras de suelo y espejos de agua.

# **7.6 Fotografías luminol-vehículos**

**7.6.1** Proceda a fotografiar el exterior del vehículo como se describe a continuación: tome fotografías generales del vehículo que abarquen los cuatro lados, detalles de los sellos en las puertas, detalle de la placa y en caso de tener alguna marca pronunciada o detalle importante que indique la persona solicitante.

**7.6.2** Realice fotografías del interior del vehículo cuando la inspección lo requiera, solicitando al encargado del caso, abrir las puertas. Proceda a realizar fotografías generales de todo el vehículo por dentro así como las partes internas de las puertas, el tablero de control, alfombras y detalles, tales como la guantera o algún objeto en el piso, o bien lo que indique el experto. Lo mismo para la cajuela y el compartimiento del motor, solo si lo requiere el encargado.

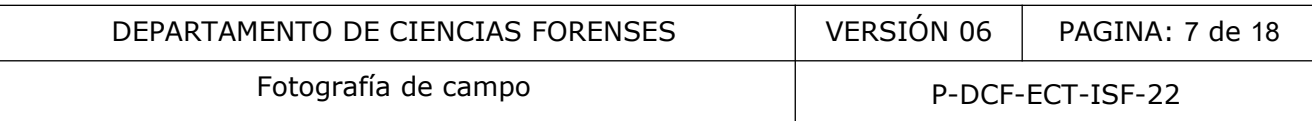

**7.6.3** Fotografíe el proceso de búsqueda de sangre a cargo del personal especializado y cualquier detalle que sea de importancia para el encargado.

**7.6.4** Tome fotografías del proceso de inspección a cargo del personal especializado de la Unidad Canina, prestando mayor importancia en caso de que el perro indique positivamente algún área específica, siempre mantenga un encuadre abierto donde se aprecie bien la zona en la que el can esta trabajando. Fotografíe toda acción que el personal de K-9 realice durante la inspección, no omita pasos y siempre haga tomas generales del sitio en el que se está trabajando en el momento.

**7.6.5** Fotografíe el resultado de la prueba de Kastle – Meyer inmediatamente al caer la gota de Fenolftaleína (tercera gota), tome la fotografía de la reacción y localice mediante una fotografía el sitio u objeto donde fue tomada la prueba para el Kastle – Meyer (ubicación).

**7.6.6** En caso de aplicarse luminol proceda a realizar las fotografías de luminol bajo condiciones de oscuridad controlada de la siguiente manera: siempre realizar una fotografía de ubicación de la zona u objeto a aplicar el luminol, con la cámara en el trípode tome una fotografía del área en cuestión con luz de flash donde la describa en su forma primaria, indíquele al personal encargado cuando esté listo para que comience con la aplicación, luego fotografíe la reacción del luminol. Ambas fotografías deben tener el mismo encuadre. el resultado de la prueba de Kastle – Meyer inmediatamente<br>
rcera gota), tome la fotografía de la reacción y local<br>
u objeto donde fue tomada la prueba para el Kastle – Meyer<br>
de aplicarse luminol proceda a realizar las fo

**7.6.7** Una vez que el personal de la Unidad Canina realice la prueba de especie humana, fotografíe el resultado si este es positivo.

## **7.7 Fotografías luminol-sitio**

**7.7.1** Tome fotografías panorámicas del sitio donde se aprecie ubicación con rótulos, la numeración de los postes de electricidad u otra señal que ayude a ubicarlo.

**7.7.2** Fotografíe la fachada, aposentos y áreas especificas que el personal técnico de la Unidad Canina indique.

**7.7.3** Haga el registro fotográfico del proceso de búsqueda de rastros de sangre con el can, brindando importancia en las áreas donde el perro indique presencia de sangre, siempre mantenga un encuadre abierto donde se aprecie bien la zona en la que el can esta trabajando. Fotografíe toda acción que el personal de K-9 realice durante la inspección, no omita pasos y siempre haga tomas generales del sitio en el que se esta trabajando en el momento.

**7.7.4** Fotografíe el resultado de la prueba de Kastle – Meyer inmediatamente al caer la gota de Fenolftaleína (tercera gota), tome la fotografía de la reacción y localice mediante una fotografía el sitio u objeto donde fue tomada la prueba para el Kastle – Meyer (ubicación).

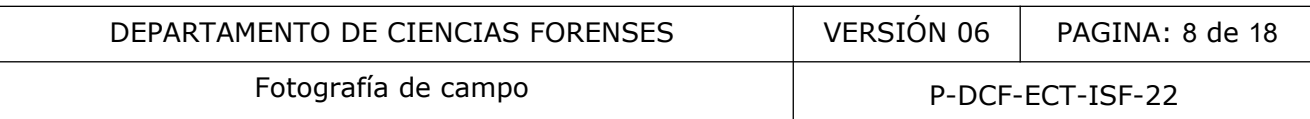

**7.7.5** En caso de aplicarse luminol proceda a realizar las fotografías de luminol bajo condiciones de oscuridad controlada de la siguiente manera: siempre realizar una fotografía de ubicación de la zona u objeto a aplicar el luminol, con la cámara en el trípode tome una fotografía del área en cuestión con luz de flash donde la describa en su forma primaria, indíquele al personal encargado cuando esté listo para que comience con la aplicación, luego fotografíe la reacción del luminol. Ambas fotografías deben tener el mismo encuadre.

**7.7.6** Una vez que el personal de la Unidad Canina realice la prueba de especie humana, fotografíe el resultado si este es positivo.

### **7.8 Fotografías del sitio de suceso.**

**7.8.1** Proceda a hacer las fotografías panorámicas del sitio donde se aprecie ubicación con rótulos, numeración de los postes de electricidad u otra señal que ayude a ubicarlo. De ser un lugar abierto o un vehículo realice tomas por angulación.

**7.8.2** Fotografíe el estado primario de la fachada, aposentos y áreas especificas. Con el método de angulación y de lo general a lo específico.

**7.8.3** Proceda a fotografiar el o los cuerpos aplicando el principio de lo general a lo específico, identificación y lesiones visibles.

**7.8.4** Realice fotografías del proceso de revisión e inspección del aérea por parte de los investigadores.

**7.8.5** Fotografíe la ubicación de los indicios encontrados, un plano medio del indicio con la numeración (evidenciador) y una fotografía de detalle. Una vez ubicados los indicios con sus respectivos evidenciadores, continúe con el registro en forma ordenada siguiendo la secuencia cronológica y enlazando unas con otras espacialmente (fotografías de enlace). del sitio de suceso.<br>
hacer las fotografías panorámicas del sitio donde se aprión de los postes de electricidad u otra señal que ayude a un vehículo realice tomas por angulación.<br>
el estado primario de la fachada, aposento

#### **7.9 Fotografías de trayectorias balísticas en vehículos.**

**7.9.1** Proceda a hacer las fotografías panorámicas del vehículo: costados, frente y posterior.

**7.9.2** Fotografíe los orificios de proyectil tanto externos como internos según indicaciones del experto en balística.

**7.9.3** Tome fotografías de enlace y detalle de cada uno de los orificios utilizando testigo métrico.

**7.9.4** Ubique fotográficamente casquillos, proyectiles o fragmentos de bala, utilice testigo métrico para las fotografías de detalle.

**7.9.5** Realice las fotografías de la trayectoria: ubicación, perpendicular y planta.

## **7.10 Fotografías de trayectorias balísticas en sitios**

**7.10.1** Tome fotografías panorámicas del sitio donde se aprecie ubicación con rótulos, la numeración de los postes de electricidad u otra señal que ayude a ubicarlo.

**7.10.2** Fotografíe la fachada, aposentos y áreas especificas que el experto le solicite.

**7.10.3** Fotografíe los orificios de proyectil tanto externos como internos según indicaciones del experto en balística.

**7.10.4** Tome fotografías de enlace y detalle de cada uno de los orificios utilizando testigo métrico.

**7.10.5** Ubique fotográficamente casquillos, proyectiles o fragmentos de bala, utilice testigo métrico para las fotografías de detalle.

**7.10.6** Realice las fotografías de la trayectoria: ubicación, perpendicular y planta.

## **7.11 Fotografías en allanamientos**

**7.11.1** Proceda a hacer las fotografías panorámicas del sitio donde se aprecie ubicación con rótulos, numeración de los postes de electricidad u otra señal que ayude a ubicarlo.

**7.11.2** Fotografíe el estado primario de la fachada, aposentos y áreas específicas. Con el método de angulación y de lo general a lo específico.

**7.11.3** Realice fotografías del proceso de revisión e inspección del aérea por parte de los investigadores.

**7.11.4** Fotografíe la ubicación de los indicios encontrados, un plano medio del indicio con la numeración (evidenciador) y una fotografía de detalle. Una vez ubicados los indicios con sus respectivos evidenciadores, continúe con el registro en forma ordenada siguiendo la secuencia cronológica y enlazando unas con otras espacialmente (fotografías de enlace). otograficamente casquillos, proyectiles o fragmentos de b<br>
otografías de detalle.<br>
s fotografías de la trayectoria: ubicación, perpendicular y pla<br>
s en allanamientos<br>
a hacer las fotografías panorámicas del sitio donde se

## **7.12 Fotografías en reconstrucción de hechos**

**7.12.1** Efectúe las fotografías panorámicas del sitio donde se aprecie ubicación con rótulos, numeración de los postes de electricidad u otra señal que ayude a ubicarlo.

**7.12.2** Proceda a fotografiar antes de cada testimonio el documento de identificación de cada testigo.

**7.12.3** Fotografíe la reconstrucción de los hechos desde el punto de vista de cada uno de los testigos.

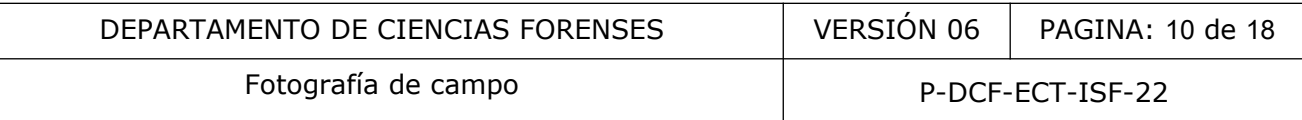

**7.12.4** Realice el registro fotográfico de cada uno de los eventos a solicitud de los peritos, técnicos, médicos y autoridades judiciales que lo requieran.

### **7.13 Fotografías en morgue: autopsias, huellas y mordeduras**

**7.13.1** *Autopsia:* Proceda con una toma general del cuerpo, un plano medio y una de identificación, si tiene tatuajes, cicatrices o lesiones ubíquelas corporalmente y luego realice un acercamiento (siempre de lo general a lo específico).

**7.13.2** Utilice testigo métrico de plástico cuando haga registros fotográficos de detalles, lesiones o cicatrices y mantenga siempre la perpendicularidad.

**7.13.3** Realice las fotografías necesarias conforme vaya avanzando la autopsia y mantenga comunicación con la persona a cargo para las tomas específicas que requiera.

**7.13.4** *Huellas digitales:* En compañía del personal de Archivo Criminal , proceda a realizar las fotografías de las huellas, en formato RAW y con el número de archivo de las imágenes en reinicio automático. Tome las fotografías de manera perpendicular usando el testigo métrico, realice una toma donde se aprecie a cuál mano y dedo pertenece la huella y luego un acercamiento de la misma. The set of mantenga siempre la perpendicularidad.<br>
Il a persona a cargo para las tomas específicas que requiera<br> *ligitales:* En compañía del personal de Archivo Criminal, pro<br>
huellas, en formato RAW y con el número de ar

**7.13.5** *Mordeduras:* Realice una primera y única fotografía del ColorChecker con la exposición correcta, si cambia de fuente de luz debe realizar una más para esta nueva exposición.

**7.13.6** Durante la toma considere: que el formato esté en RAW, activar la grilla o cuadrícula en el visor de la cámara para asegurar una mayor perpendicularidad a la hora de la toma, utilizar un testigo métrico en forma de L plástico, no usar lentes angulares, obtener la profundidad de campo mayor, evitar reflejos y que la luz sea lo más difusa posible.

**7.13.7** Para cada mordedura debe realizar una fotografía general y posteriormente las fotografías de detalle, esto con el fin de ubicar en que parte del cuerpo se encuentra la misma.

**7.13.8** Utilice un testigo en forma de L, colóquelo junto a la mordedura apenas tocando la piel, no debe estar inclinado, doblado o sujeto con mucha fuerza, debe visualizase por completo las tres mirillas (círculos).

**7.13.9** Realice una o varias tomas del detalle de la mordedura, de manera perpendicular al testigo siguiendo las recomendaciones anteriores, si es necesario realice dos tomas de la misma mordedura cuando la misma esté ubicada en una parte del cuerpo curva que no permita visualizarse de manera completa, enfoque un primer arco(dientes de arriba) y luego el segundo arco (dientes de abajo).

**Nota 3:** Para tomas de mordeduras es necesario que otro técnico colabore para asegurar la perpendicularidad de la toma.

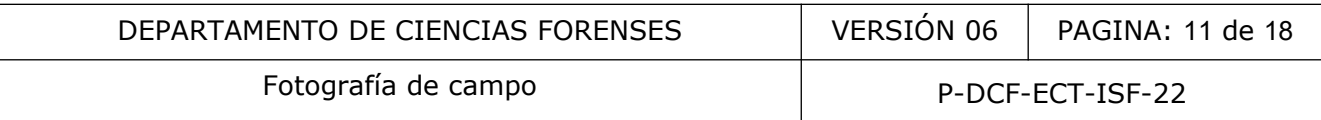

**Nota 4:** En todas las fotografías que realice debe colocar el número de autopsia y/o número único que corresponda.

#### **7.14 Almacenamiento de imágenes**

**7.14.1** Refiérase al PON Gestión de Indicios de Imagen y Sonido mediante el QuickDME, para el adecuado almacenamiento de las fotografías.

**Nota 5:** Para las fotografías de huellas es necesario indicar en el QuickDME en la pestaña Edit- >Edit tags "Elegida para tratamiento e impresión" aquellas fotografías que van a ser procesadas, impresas y entregadas. Este reporte debe ser impreso y entregado al solicitante.

**7.14.2** Registre el trabajo realizado mediante la funcionalidad del SADCF Inspección y levantamiento de indicios (en caso de duda, refiérase al manual del SADCF).

**7.14.3** Dentro de la funcionalidad del SADCF de "Inspección y levantamiento de indicios" realice la descripción del trabajo realizado en el sitio. Incluya en la inspección el reporte generado por el QuickDME. adas. Este reporte debe ser impreso y entregado al solicitante<br>
el trabajo realizado mediante la funcionalidad del SAI<br>
indicios (en caso de duda, refiérase al manual del SADCF).<br>
le la funcionalidad del SADCF de "Inspecci

**7.14.4** Describa en la pestaña "Documentación anexa", en la parte observaciones las características de los archivos, por ejemplo formato, dimensiones, entre otros, cantidad de archivos de fotografía y/o video, entre otros.

**7.14.5** Indique el equipo utilizado en la pestaña correspondiente.

**7.14.6** Genere una anotación dentro de de la funcionalidad "Inspección y levantamiento de indicios" que indique lo siguiente: La información generada en la diligencia es respaldada en el Servidor de evidencia digital, de la Sección de Imagen y Sonido Forense".

**7.14.7** Edite las imágenes que se van a entregar de resultado según el punto 7.15.

**Nota 6:** En la funcionalidad destino de los indicios, en el apartado devolución de indicios utilice el texto predeterminado "El destino de la cadena de custodia y el indicio no aplican. La información generada en la diligencia es respaldada en el Servidor de evidencia digital, de la Sección de Imagen y Sonido Forense". Asegúrese de asignar el tiempo utilizado a la orden de trabajo antes de finalizarla.

## **7.15 Tratamiento de imágenes**

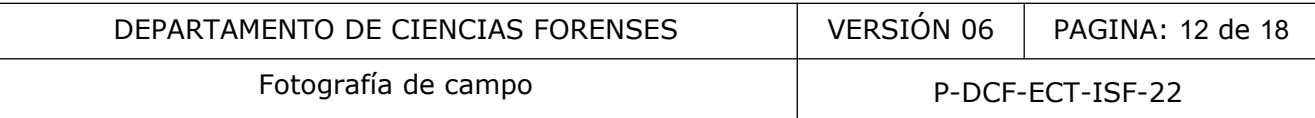

**7.15.1** Realice el tratamiento digital necesario, ajustando valores de luz, color, enfoque, exposición, formato, según se requiera para mejorar la legibilidad de la imagen.

**7.15.2** Ajuste las fotografías para la Sección de Bioquímica en tamaño 4x6" con 200dpi de resolución y entregue por acceso directo Compartido-Fotografia-Bioquimica S:\\(sjqnas01).

**7.15.3** Realice el ajuste de las fotografías para Pericias Físicas a tamaño 8,5x11" con 300dpi de resolución y entréguelas por medio de la carpeta compartida ubicada en K:\\Sjq088- 567580\pericias físicas.

**7.15.4** Ajuste las fotografías generales de elementos de comparación a tamaño 4x6 pulgadas con 200dpi de resolución, las fotografías de detalle requieren el tratamiento de escalado 1:1 (ver anexo 1) y se entregan impresas en tamaño 4x6 pulgadas, 8,5x11 pulgadas u 8x12 pulgadas (generales y escaladas).

### **7.1 5 .5** Huellas:

**7.15.5.1** Realice tratamiento digital a las fotografías de huellas y entregue impresas al solicitante. Por cada objeto debe entregar impresa una única foto general del objeto en tamaño 4x6 con 200 dpi de resolución. Queda a criterio del perito en Archivo Criminal solicitar otro tipo de impresión, que puede ser: una foto general de la huella a color en tamaño 4x6 con 200 dpi de resolución, una foto de acercamiento de la huella en color y en blanco y negro, ambas en tamaño 4x6 con 200 dpi de resolución y con el efecto de virado modo espejo (este último aplica solo para las huellas de morgue). Además una fotografía 1 a 1 (ver anexo 1) en blanco negro, en tamaño 4x6 con 200 dpi de resolución. fotografías generales de elementos de comparación a tamaño<br>ción, las fotografías de detalle requieren el tratamiento de<br>tregan impresas en tamaño 4x6 pulgadas. 8,5x11 pulgada<br>ladas).<br>tratamiento digital a las fotografías d

**7.15.5.2** Las impresiones deben entregarse en el sobre de Orden de revelado y ampliación (F-219) firmado y lacrado.

**7.15.5.3** También entregue un dispositivo de almacenamiento con una carpeta para cada huella fotografiada que contenga cada una de las mismas fotografías impresas (color, blanco y negro y 1 a 1), una carpeta con las fotografías de los objetos, una carpeta nombrada AFIS esta carpeta va a contener las huellas en blanco y negro(sin invertir) en formato TIFF y una copia del reporte QDME.

**7.15.5.4** Imprima el reporte QuickDME y fírmelo para entregar con las fotografías impresas y el dispositivo de almacenamiento.

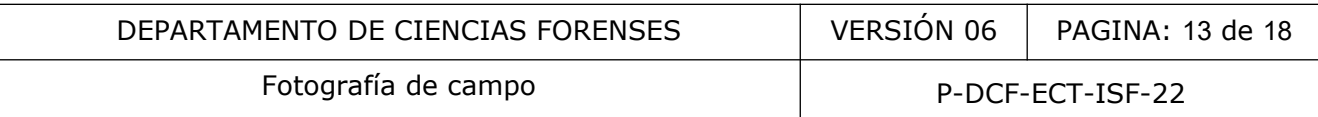

**7.15.6** Incorpore las imágenes editadas al QuickDME como productos derivados y genere reporte para posteriormente incorporarlo al SADCF mediante la funcionalidad "Incorporación de documentos" (las imágenes procesadas para los casos de huellas deben ser incorporadas en formato PSD y JPG) e incorpórelo a la raíz del medio en cual entrega la copia de trabajo.

## **8 Criterios de Aceptación o Rechazo de Resultados:**

N/A.

**9 Cálculos y evaluación de la incertidumbre:**

N/A.

## **10 Reporte de Análisis y Resultados:**

**10.1** En la funcionalidad de Finalización de Servicio del SADCF indique el o los resultados, describiendo según corresponda el disco compacto, memorias USB, fotografías, entre otros, y finalice la orden de trabajo.

**10.2** Envíe un correo al solicitante describiendo el o los resultados. Utilice como referencia el siguiente texto: "Como resultado de la solicitud atendida bajo la orden de trabajo 2023-00XXX-ISF se entregan 10 archivos de fotografía almacenados en una memoria USB o disco óptico, identificado como 2023-00XXX-ISF, 5 impresiones fotográficas 4x6 y un reporte impreso del registro en el QuickDME" . Describa en cada correo los resultados que correspondan. valuación de la incertidumbre:<br>
Análisis y Resultados:<br>
conalidad de Finalización de Servicio del SADCF indique e<br>
ún corresponda el disco compacto, memorias USB, fotograf<br>
le trabajo.<br>
correo al solicitante describiendo e

**10.3** En el caso de que la solicitud provenga de una sección del DCF o Medicina Legal adjunte el o los resultados en carpetas compartidas en red (cada lugar tiene su carpeta específica). Una vez adjuntados los resultados, envíe un correo al solicitante donde se describan los resultados (utilizando como referencia el texto indicado en el punto 10.2) y su ubicación en la carpeta de red.

**10.4** En caso de que el solicitante así lo requiera envíe productos de resultado como impresiones por correo electrónico (utilizando como referencia el texto indicado en el punto 10.2), deje registro de dicho correo.

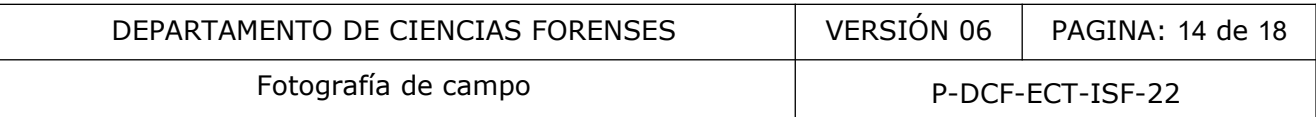

**10.5** Convierta a PDF dicho correo e incluya el mismo al SADCF, mediante la funcionalidad "Incorporación de documentos".

**10.6** Redacte un informe pericial en caso de que el servicio solicitado no se pueda llevar a cabo por alguna razón técnica.

### **11 Medidas de Seguridad y Salud Ocupacional:**

**Nota 7:** Ante la multiplicidad de escenarios que se atienden, el uso de equipo de protección puede variar, en todo caso debe seguir instrucciones de la persona encargada de la diligencia. A continuación se brindan recomendaciones de los equipos que se podrían necesitar.

**11.1** Utilice equipo de protección biológica tal como: gabacha, traje blanco desechable, guantes, cubre bocas, cubre zapatos y gorro, lentes de protección, en lugares como sitio del suceso, morgue, luminol, entre otros. Una vez utilizados deséchelos en el repositorio destinado para este fin en la diligencia o lugar. codo caso debe seguir instrucciones de la persona encargada<br>
rindan recomendaciones de los equipos que se podrían necesión<br>
ipo de protección biológica tal como: gabacha, traje b<br>
ocas, cubre zapatos y gorro, lentes de pro

11.2 Utilice bloqueador solar, mangas con protección UV, repelente contra insectos, gorra, capa impermeable, entre otros, cuando esté en sitios abiertos.

**11.3** Utilice el calzado indicado (zapatos de montaña o botas de hule) y/o polainas cuando realice fotografías en humedales, montaña y otros sitios que lo ameriten.

**11.4** Utilice chaleco antibalas para diligencias como allanamientos o cualquier otra situación que el encargado del caso indique.

## **12 Simbología:**

DCF: Departamento de Ciencias Forenses.

DCIM: Data Center Infrastructure Management (Imágenes de Cámara Digital).

DPI: Dots per inch (puntos por pulgada).

JPG (Joint Photographic Experts Group): Formato de archivo de imagen para fotografías digitales.

N/A: No Aplica.

PSD (Photoshop Document): Formato que puede incluir múltiples capas de imágenes, y diversas opciones de imagen.

QDME: QuickDME.

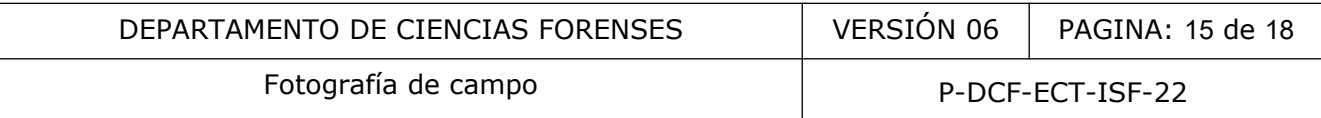

SADCF: Sistema Automatizado Departamento de Ciencias Forenses.

### **13 Terminología:**

*DCIM*: imágenes de Cámara Digital. Nombre para la carpeta en donde se descarguen las imágenes.

DPI: por su siglas en inglés, dots per inch, puntos por pulgada. Unidad de medida para resoluciones de impresión.

*Fotografías de enlace o plano medio*: parte del método de lo general a lo específico, y se refiere a la imagen que enlaza una toma general con un detalle específico. ale de plano medio: parte del método de lo general a lo espendaza una toma general con un detalle específico.<br>2.1: proceso que se realiza a una imagen fotográfica en un prompuesto químico que exhibe químioluminiscencia, em

*Laboratorio Digital*: proceso que se realiza a una imagen fotográfica en un programa de edición y retoque.

*Luminol*: es un compuesto químico que exhibe quimioluminiscencia, emitiendo luz azul al ser mezclado con el agente oxidante adecuado.

*Método de angulación en sitio abiertos*: se refiere a las tomas generales de un sitio para ubicar el área de importancia o la escena, desde varios ángulos con referencia a los puntos cardinales.

*Método de lo general a lo específico*: descripción de un objeto, sitio, persona, vehículo u otro, realizando tomas fotográficas generales, medias y de detalle.

*Perpendicularidad fotográfica*: imagen que se realiza de manera que el lente de la cámara forme un ángulo de 90 grados con el objeto que se está fotografiando.

*Placa de Petri* ( *caja petri)*: recipiente redondo, de cristal o plástico, con una cubierta de la misma forma que la placa, pero algo más grande de diámetro, para que se pueda colocar encima y cerrar el recipiente, aunque no de forma hermética.

QuickDME: Conjunto de aplicaciones forenses para la gestión de evidencia digital, por sus siglas en inglés "Digital Media Evidence".

*RAW:* Formato de archivo digital de imágenes que contiene la totalidad de los datos de la imagen tal y como ha sido captada por el sensor digital de la cámara.

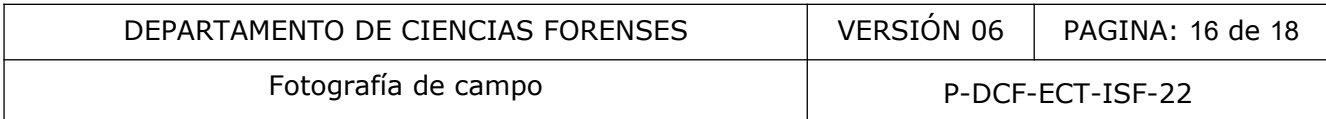

*Toma general*: parte del método de lo general a lo específico, registro fotográfico total del área en investigación.

*Virado modo espejo*: se refiere a la acción de voltear en modo espejo (Flip) la fotografía.

### **14 Anexos**

#### **Anexo 1**

### **Escalado de huellas 1 a 1 en Photoshop**

1. Escoja la imagen en blanco y negro para el escalado 1 a 1.

2. Amplíe la imagen hasta lograr ver el testigo métrico en su pantalla lo más grande posible y con la herramienta seleccionar realice una selección que abarque el tamaño de 1 centímetro, tal como se muestra en la imagen 1.

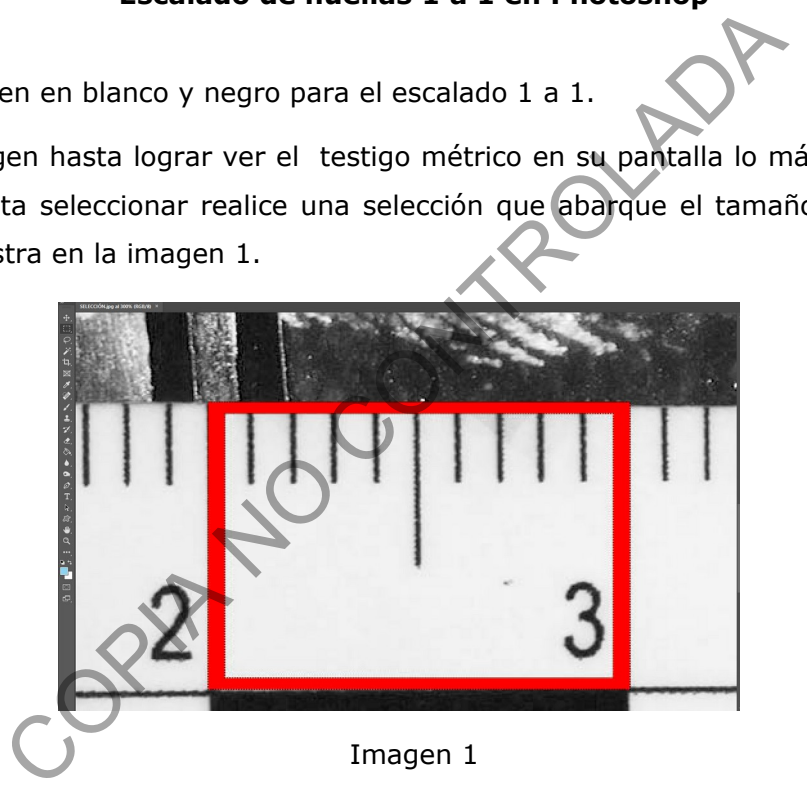

3. Presione ctrl P, ctrl N y ctrl V. Se va a generar una nueva imagen del centímetro seleccionado, ver imagen 2.

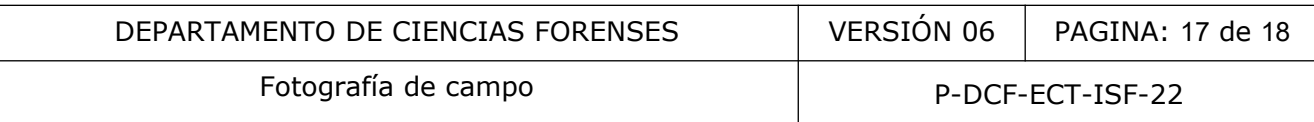

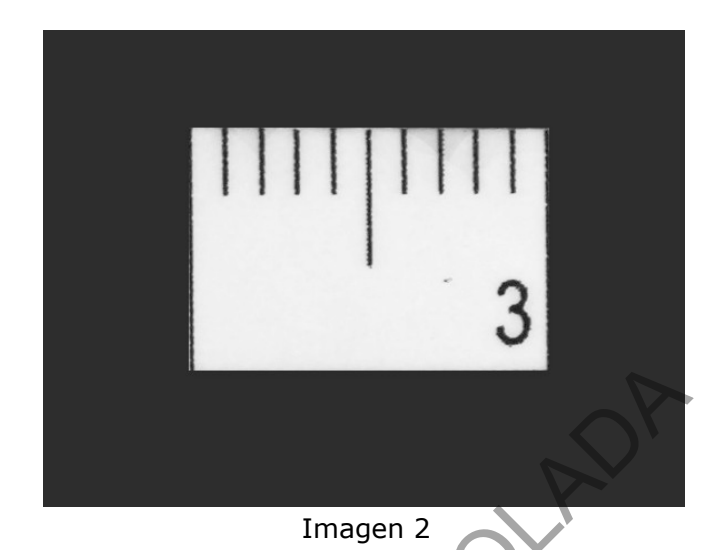

4. En Imagen - tamaño de imagen, deshabilite la opción "remuestrear", coloque la anchura, la altura y la resolución en centímetros y en la casilla de anchura digite 1, equivalente al centímetro tomado del testigo métrico. Anote la nueva resolución para luego usarla, como se observa en la imagen 3.

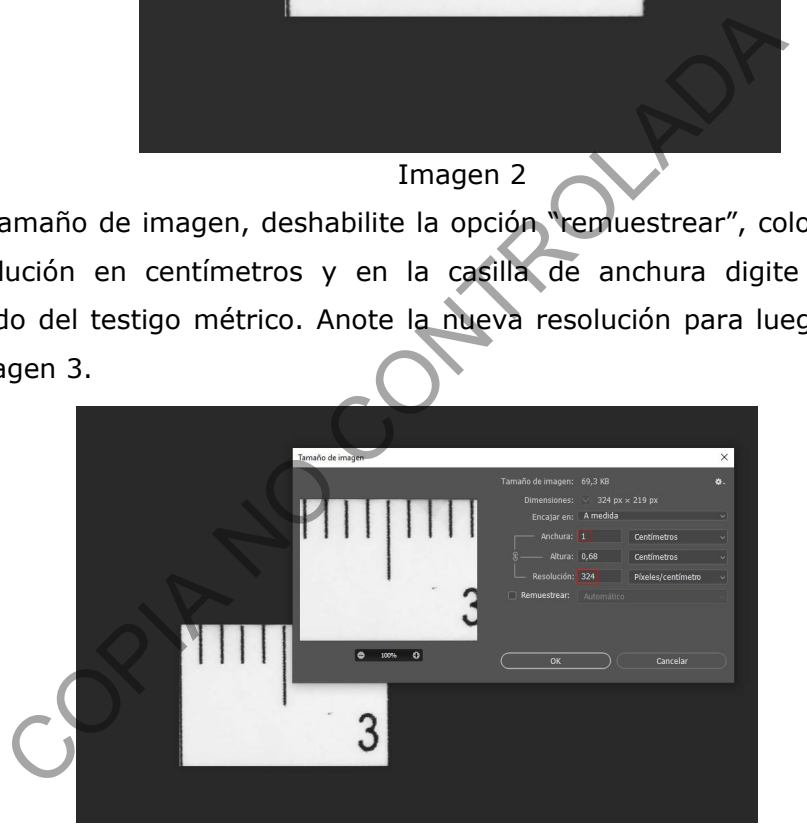

Imagen 3

5. Cierre esta nueva imagen. Abra la fotografía inicial de la huella en blanco y negro y en Imagen-Tamaño de imagen, deshabilite la opción "remuestrear" y coloque todas las opciones en centímetros; en la casilla resolución digite la nueva opción (observe la imagen 4).

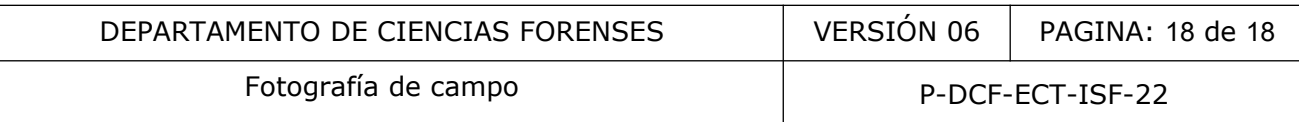

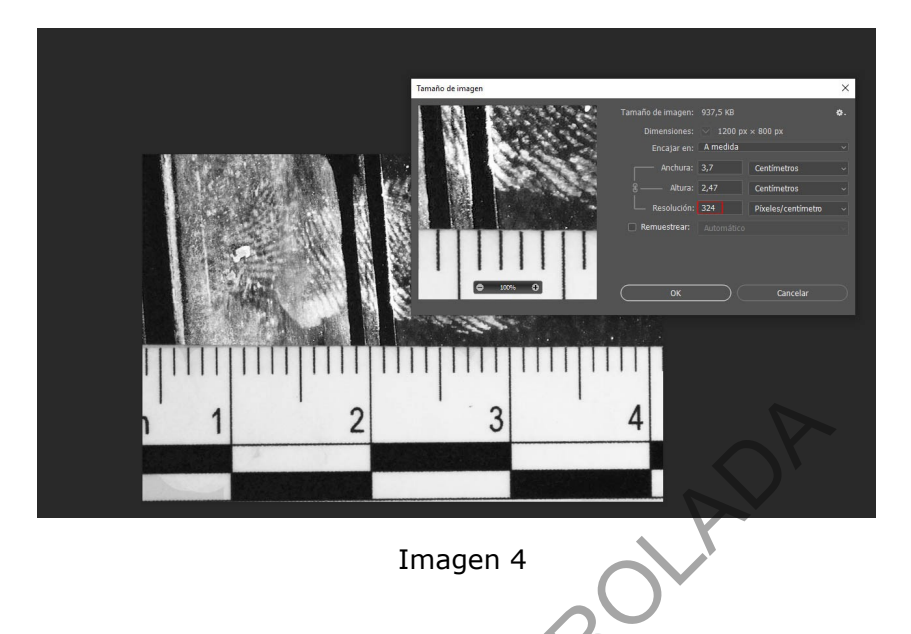

6. *En Imagen- Tamaño de lienzo* indique las proporciones de 6x4 pulgadas y con color blanco de fondo. De esta manera obtendrá una imagen 1 a 1 de la huella, imprímala y verifique con un testigo métrico que las proporciones estén correctas (ver imagen 5).

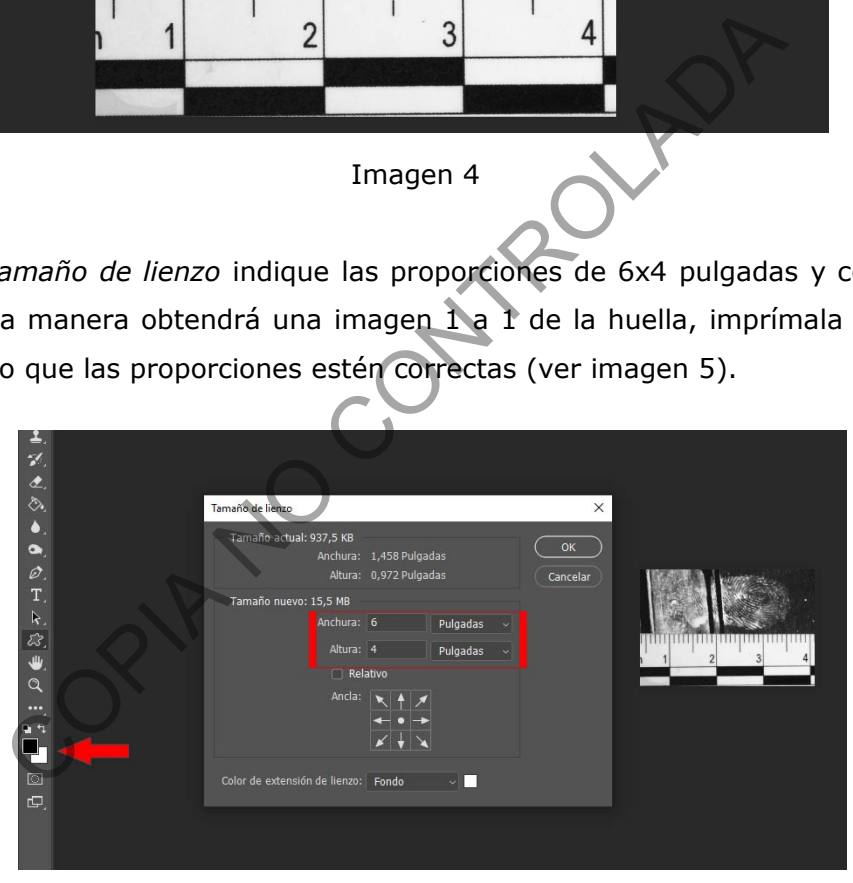

Imagen 5